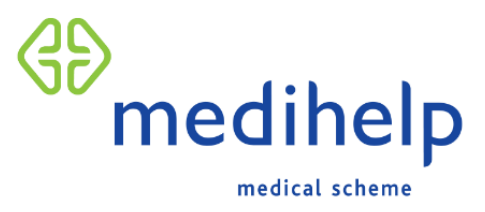

## registration process

# corporate group – secured website

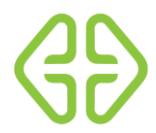

### **corporate online – enquiries made easy**

The **Corporate Online** secured website was designed with our valued corporate clients' needs in mind and allows us to provide a faster and more efficient online service than ever before.

On Corporate Online, you will find information about our products, services and procedures. The site also has the following features to help you manage your Medihelp business online:

- **Change** the company's address and contact details
- Download the **latest subscription account** in Acrobat (PDF) or Excel format
- View the company's **banking details**
- View the contact details of the **client relations consultant or brokerage**
- Request **membership certificates** and additional **membership cards**
- View, download or email the employees' **subscription details** as well as **tax certificates**
- View, download and email the employees' **savings account reconciliations**
- View, download and email the employees' **confirmation of membership letters**
- **Upload** membership changes on behalf of members
- View the **progress** of the submitted membership changes

#### **Registration process**

If you haven't registered to use the site yet, please visit Medihelp's website at [www.medihelp.co.za](http://www.medihelp.co.za/) and click on Register/ Login in the top right corner as shown below and then select Corporate Groups, or alternatively visit **<https://corporate-online.medihelp.co.za/login>** and click on the Register icon:

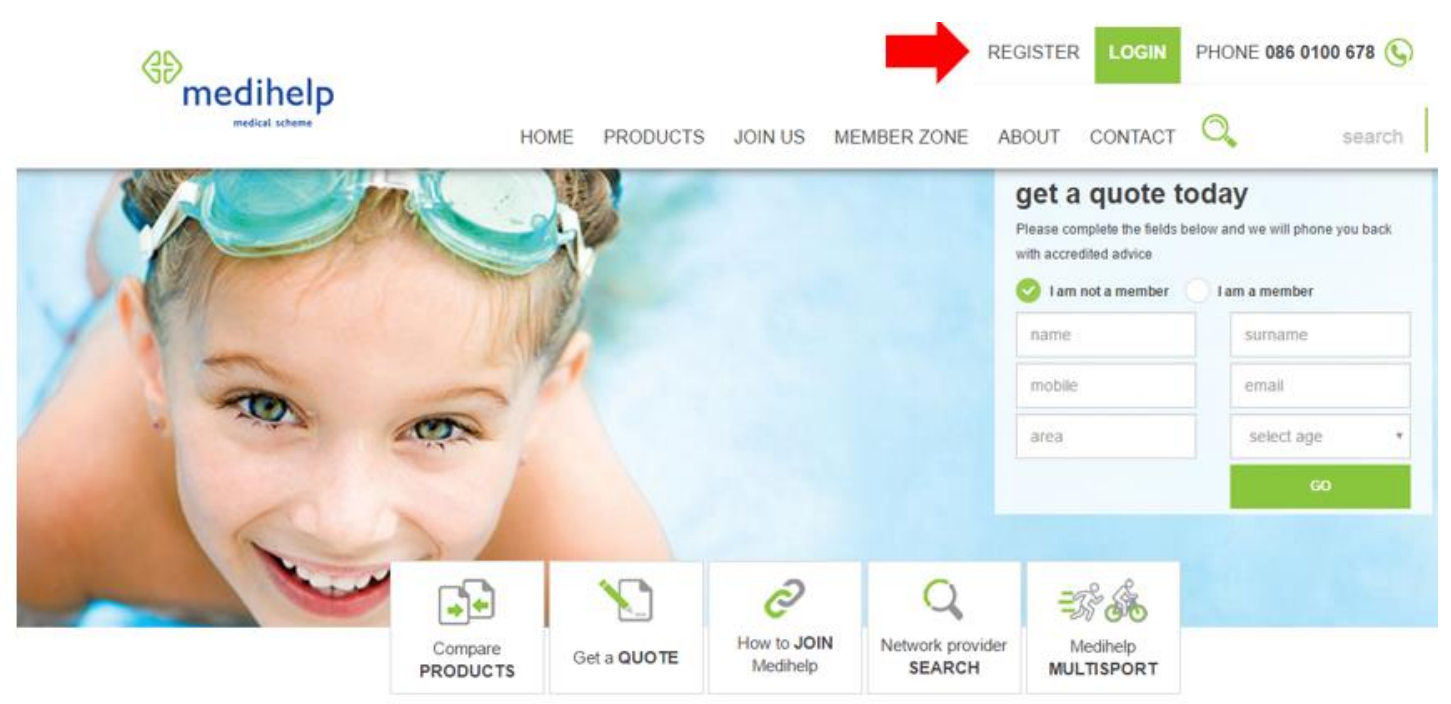

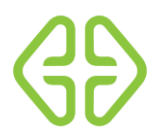

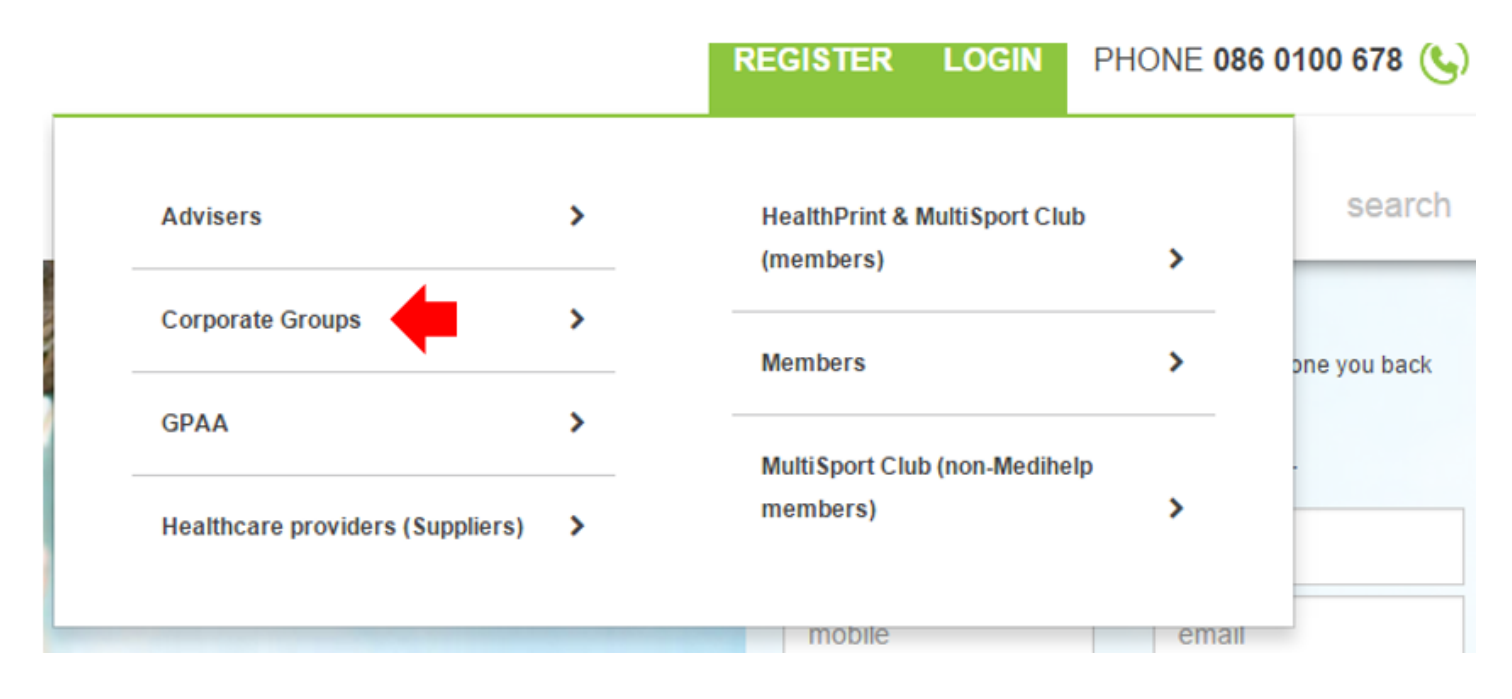

#### **How to register?**

To register, click on Register as shown below. Then complete the easy steps.

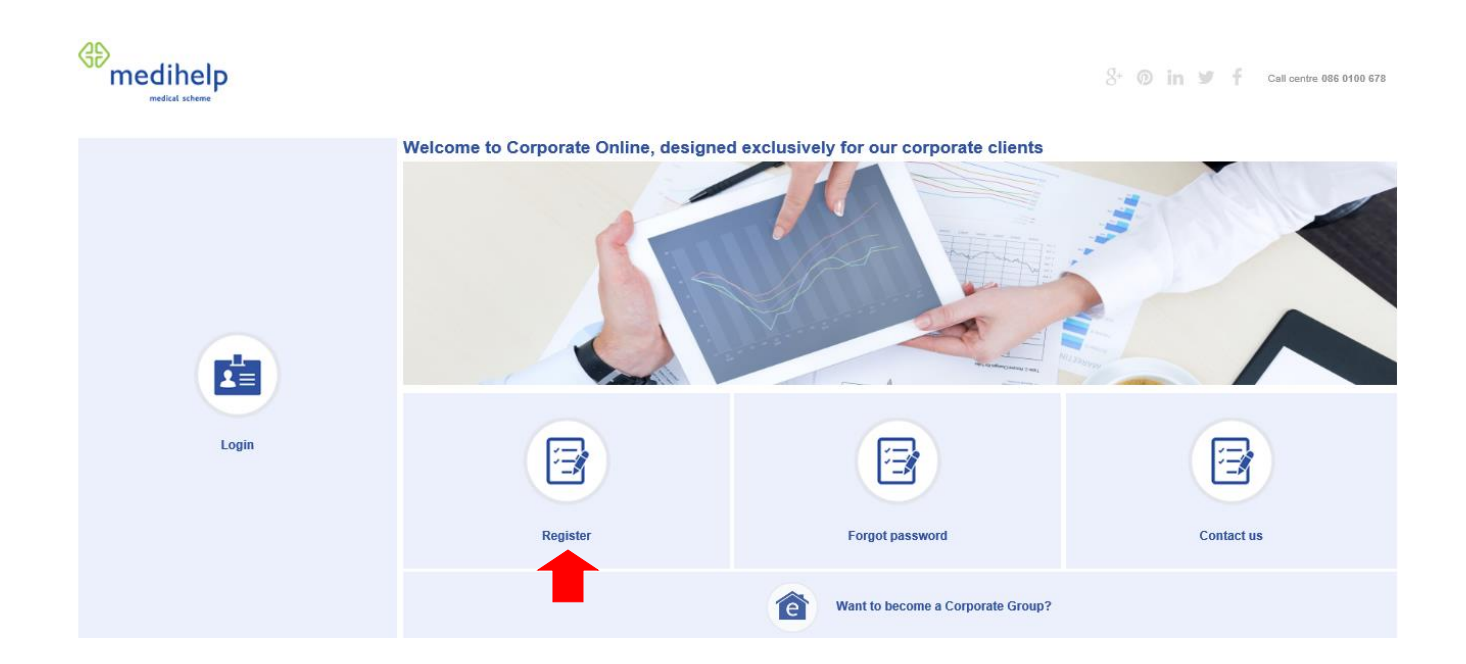

**Step 1:** Enter your details and click on **Next**. The details you enter will be **validated** against your contact details on Medihelp's system.

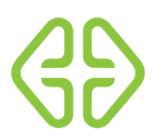

ī

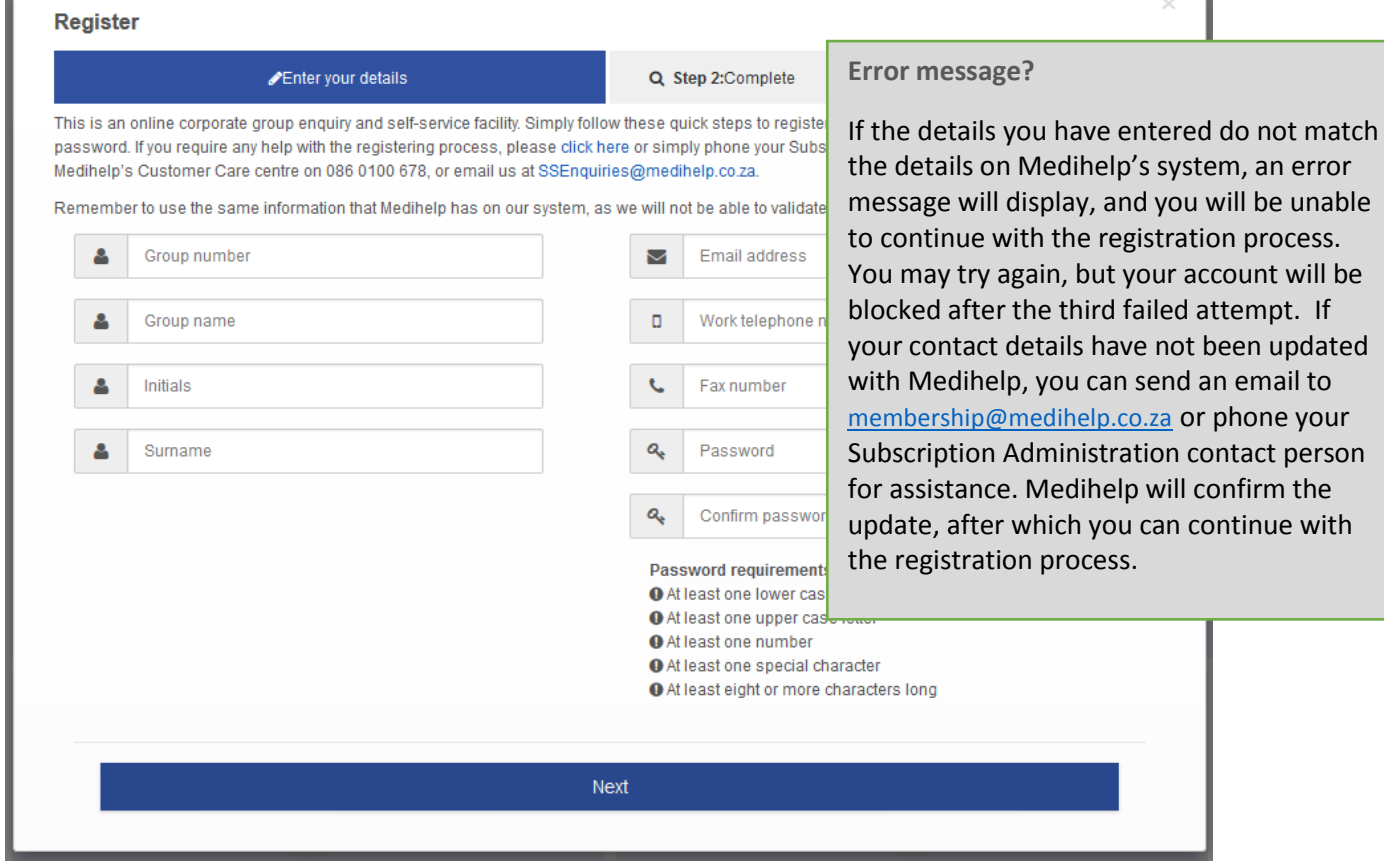

**Step 2:** Complete the registration by selecting the login button.

п

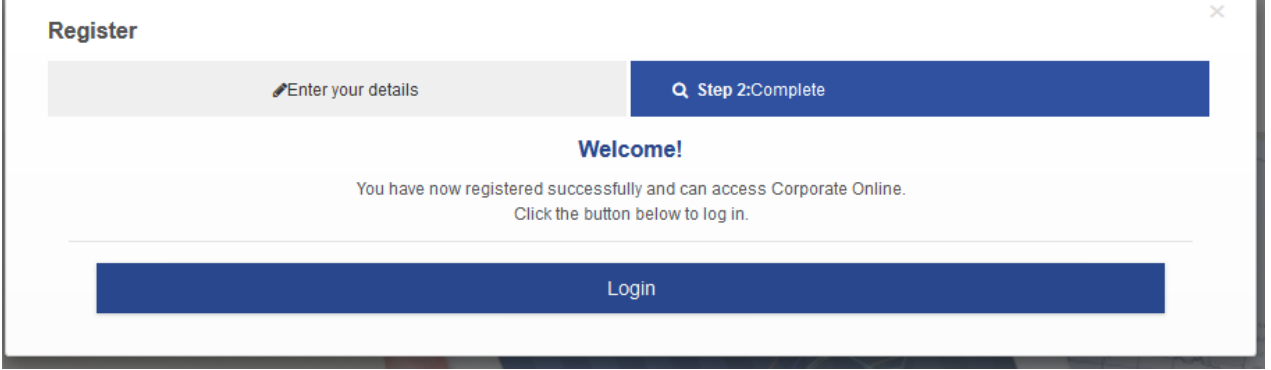

**Step 3:** Select the next button. Read the terms and conditions and accept by clicking on the tick box. Select the Submit button.

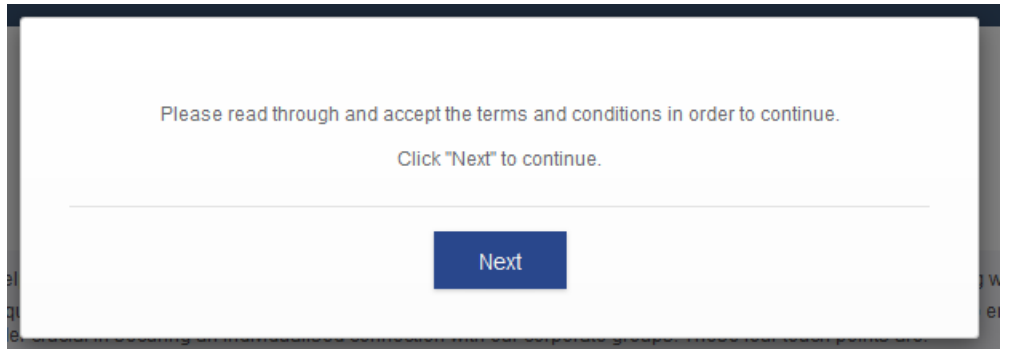

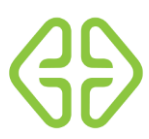

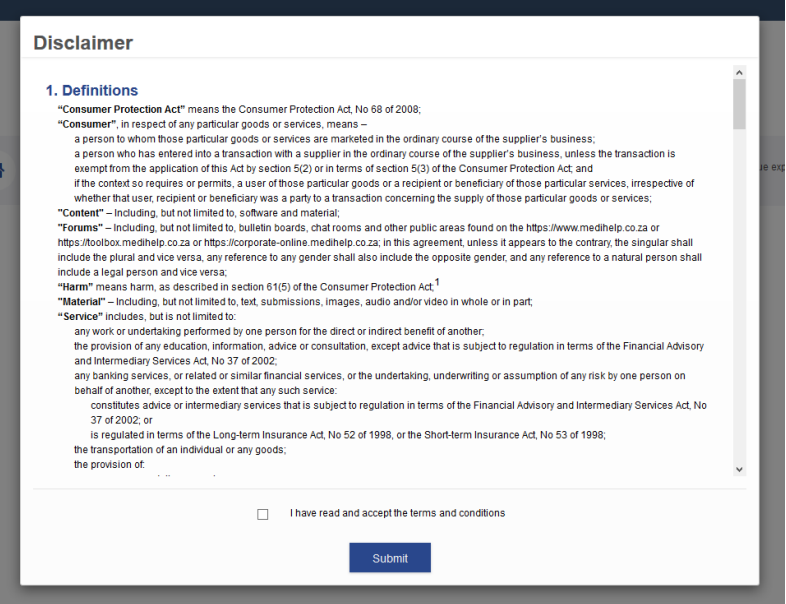

#### **Home page:**

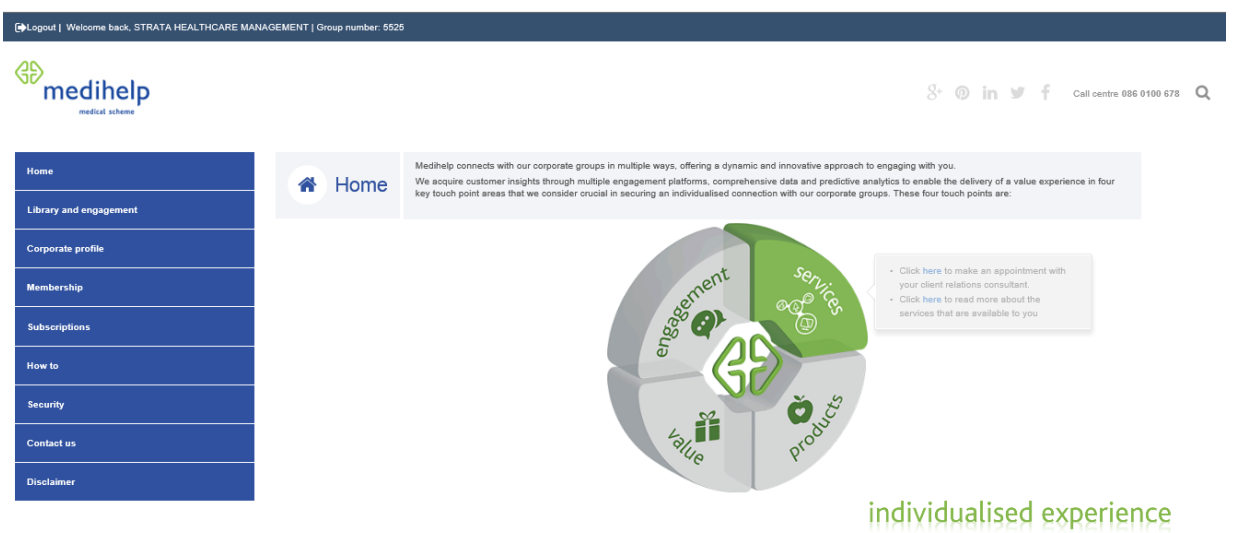

Thank you for using Corporate Online. Please be assured of Medihelp's continued support.

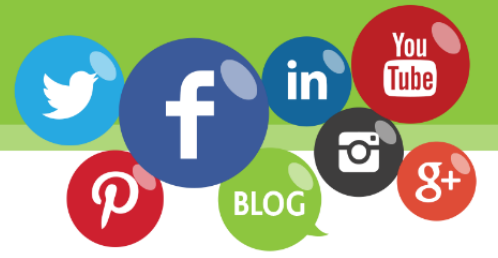

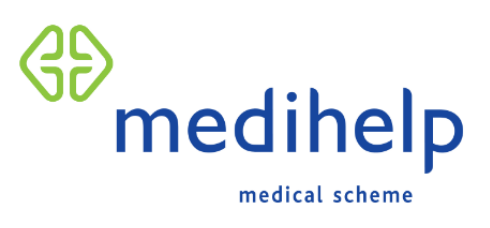

086 0100 678 www.medihelp.co.za

Medihelp is an authorised financial services provider (FSP No.15738)